# **Using GotoWebinar - quick tips #1**

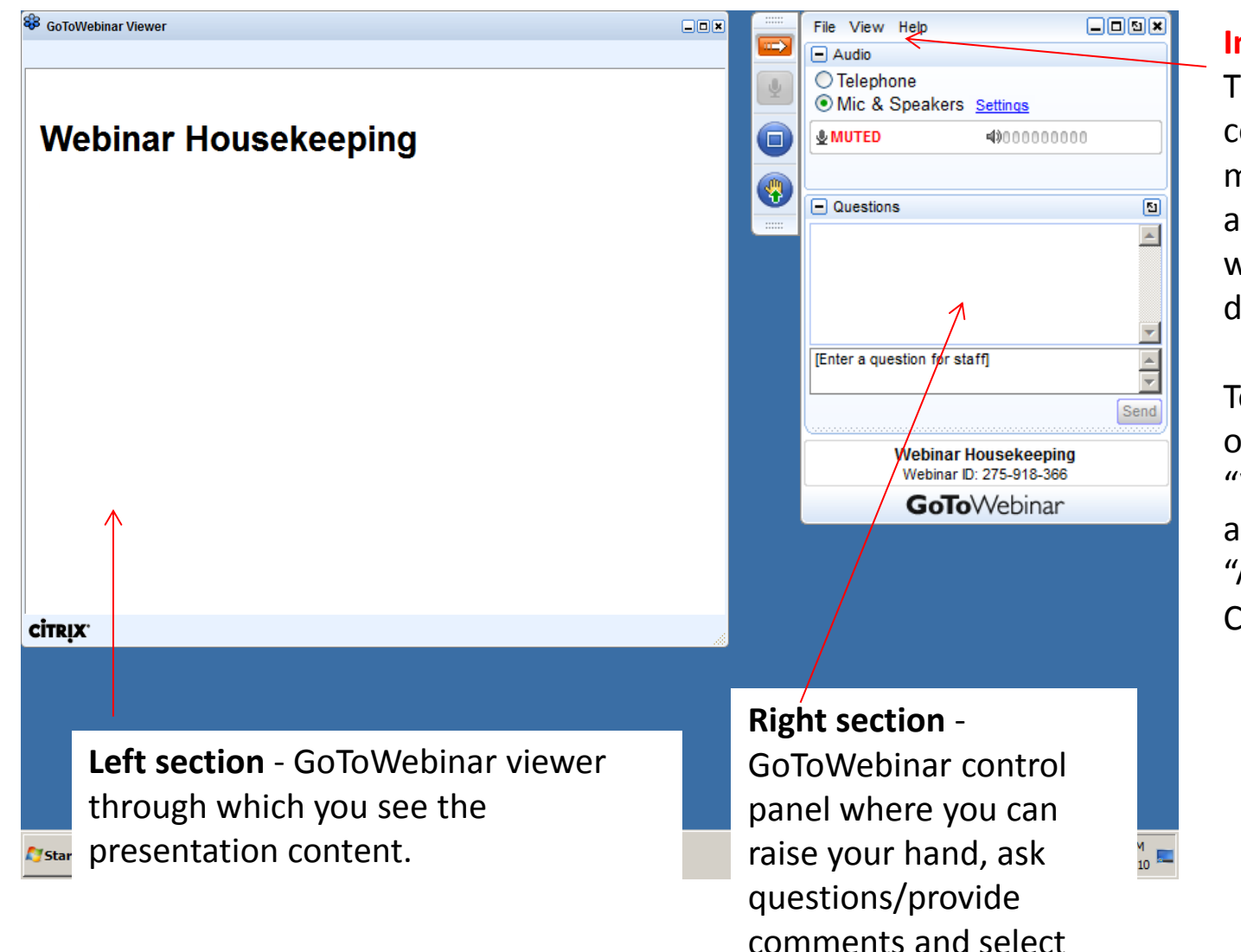

audio mode.

#### **Important!**

The attendee control panel may collapse automatically when you don't use it.

To keep it open, click the "View" menu and uncheck "Auto-hide Control Panel".

# **Using GotoWebinar - quick tips #2**

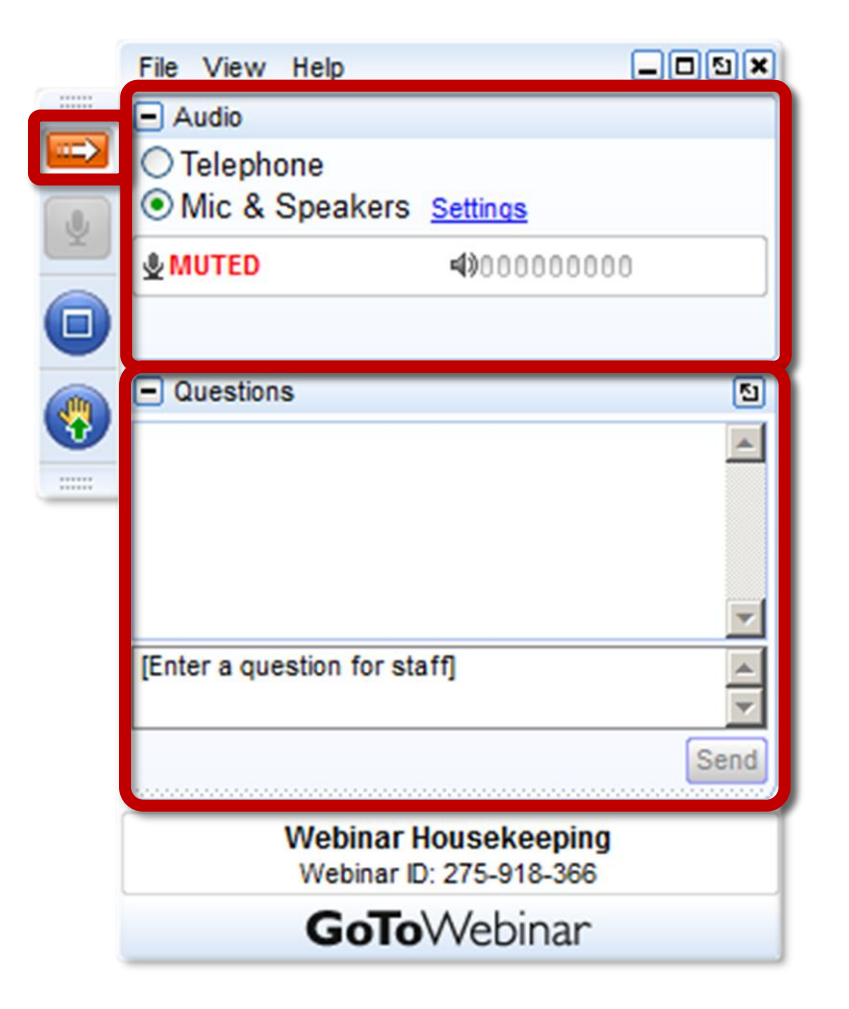

- For audio, choose "Mic & Speakers" to use VoIP. The "Telephone" option is disabled. Your audio **will be muted** during the session.
- You can submit questions and comments via the Questions panel
- If enabled, you can 'raise your hand' to be unmuted for verbal questions.
- **Note:** Today's presentation will be recorded. It will be posted on our website and emailed to you within a few days.

May 20, 2014

Monika Jankowska-Pacyna [mjankowska-pacyna@alphaplus.ca](mailto:mjankowska-pacyna@alphaplus.ca)

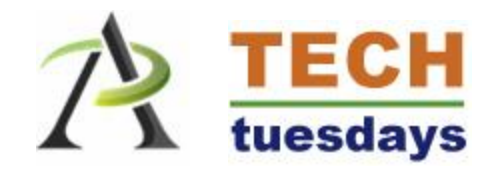

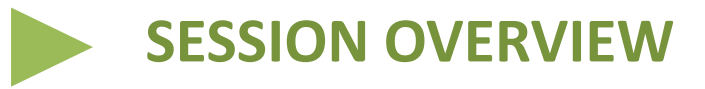

- What is it?
- How does it work?
- How can it be used?
- Links
- More information and feedback

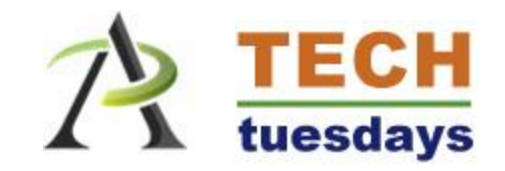

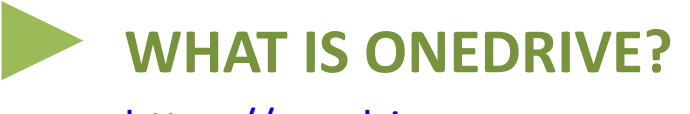

[https://onedrive.com](https://onedrive.com/)

Originally known as SkyDrive, and similar in functionality to Dropbox or Google Drive, OneDrive allows users to store content, such as files, pictures and documents, in the cloud.

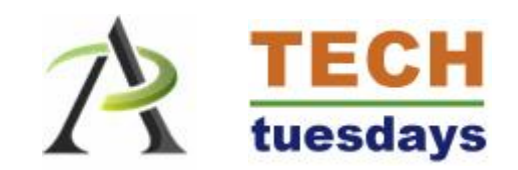

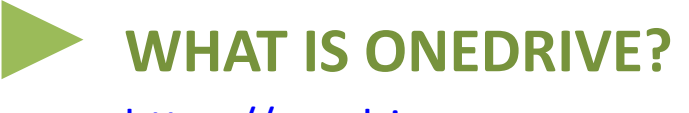

[https://onedrive.com](https://onedrive.com/)

It also allows users to create documents, such ad Word, Power Point or Excel files directly in the cloud without having to purchase the desktop software – a great feature for those who might not want to or might not be able to purchase the full version of the program.

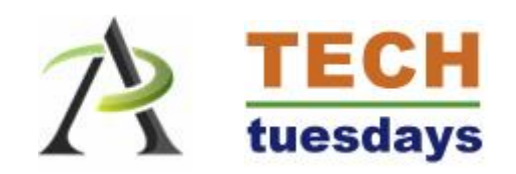

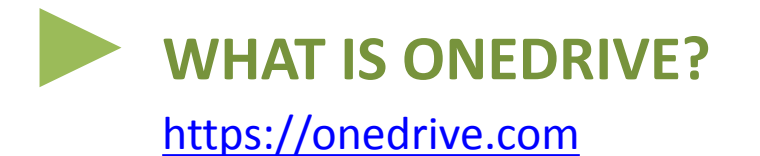

OneDrive comes with 7GB of free space which can be increased through referrals by purchasing more space or by getting a special 3GB bonus when you activate your camera roll backup to save photos automatically.

For comparison, Dropbox gives you 2GB to start with and Google Drive gives you 15GB.

If you are a Windows 8 user, OneDrive is already built into your system.

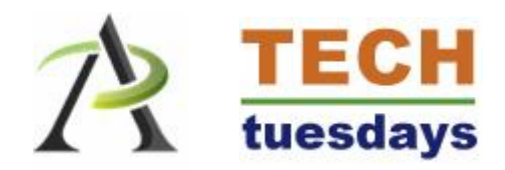

## Have you used OneDrive before? *(poll)*

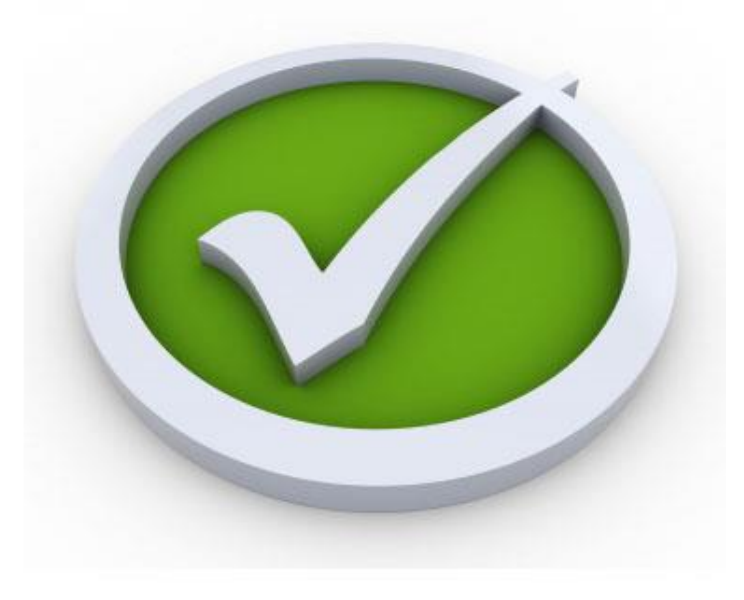

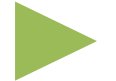

#### **HOW DOES IT WORK?**

NOTE: During this session, we will focus on a **web version** of OneDrive (we don't use Windows 8).

1. To get started visit [http://onedrive.com](http://onedrive.com/) and log in or set up a new account. Sign in with your Microsoft account

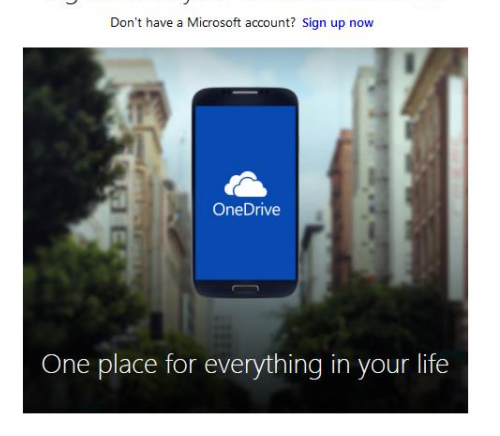

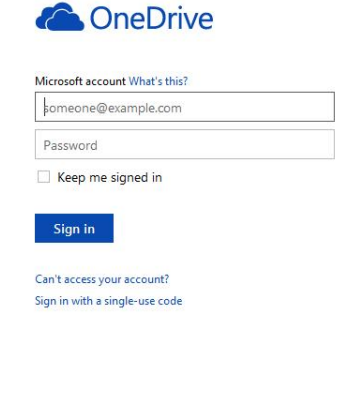

Don't have a Microsoft account? Sign up now

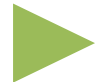

#### **HOW DOES IT WORK?**

2. Yare automatically taken to OneDrive and can see all your content in one place. Some folders, such as Documents, Pictures and Public, are automatically set up for you when you get started.

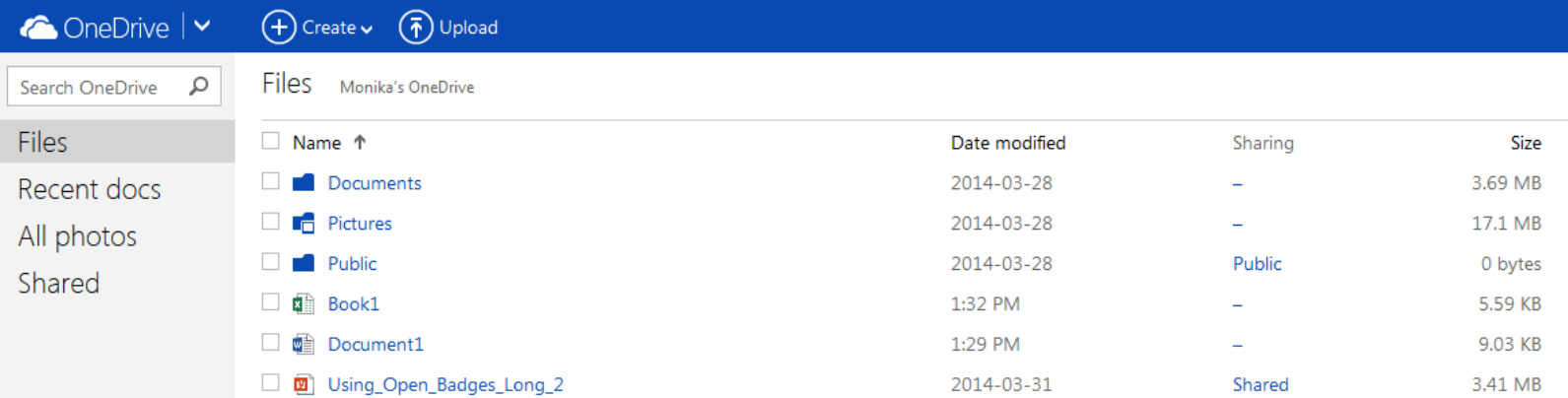

*Please note that the screen capture above includes a few extra documents that were added after the account was set up.* 

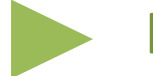

#### **HOW DOES IT WORK?**

3. In OneDrive, you can click "Create" to work on new content, such as documents or spreadsheets, or "Upload" content from your computer.

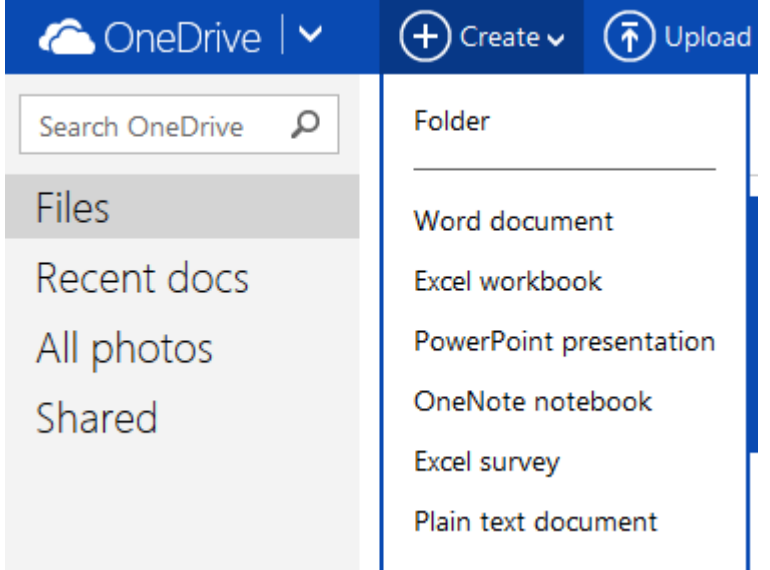

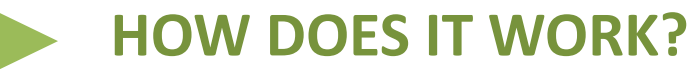

4. Creating a Word Online document is as simple as using the desktop version of Microsoft Word.

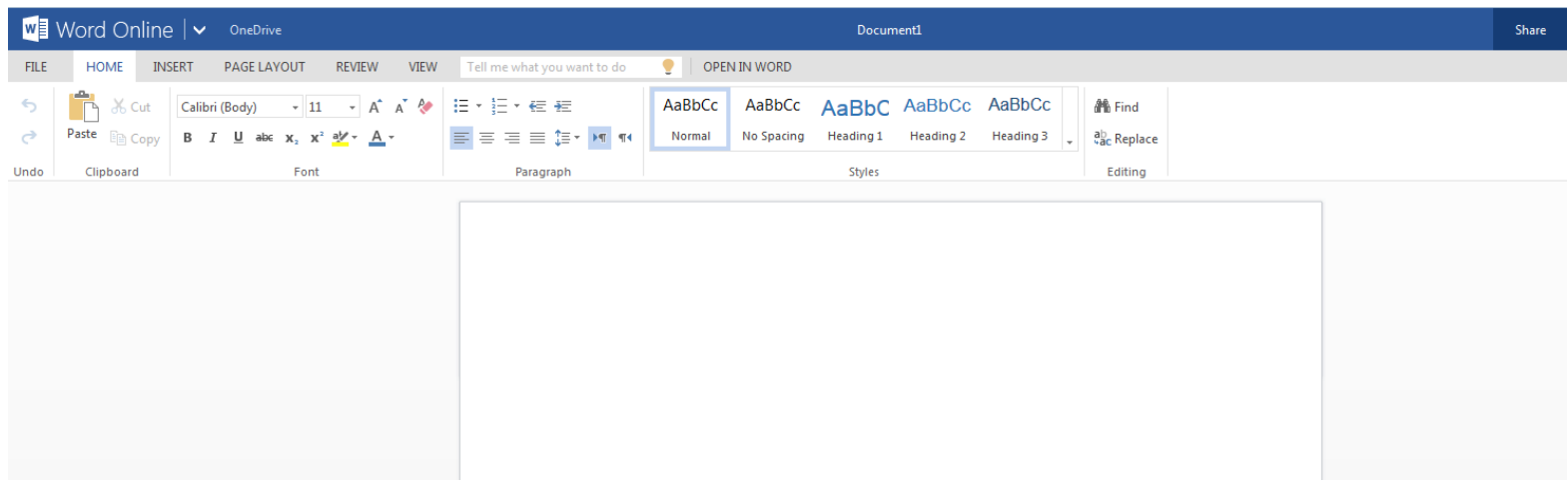

*OneDrive doesn't have a Save button (similar to GoogleDrive). It automatically saves the content as you work on it.*

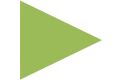

#### **HOW DOES IT WORK?**

5. It is also possible to share and collaborate on documents in real time like on Google Drive. You can see who is editing what, as you type.

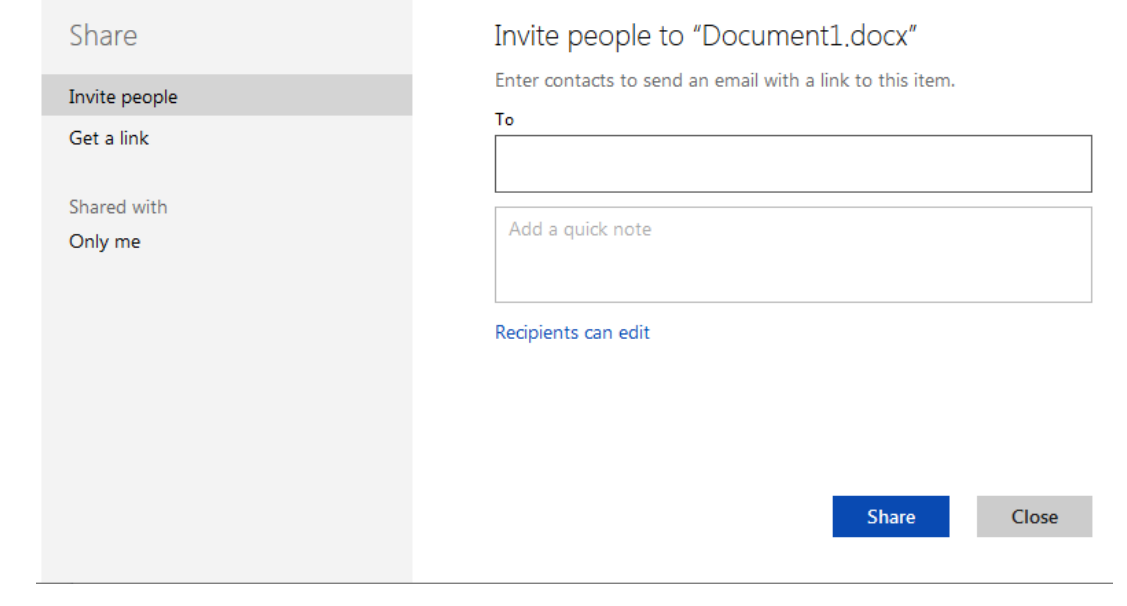

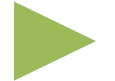

#### **HOW DOES IT WORK?**

6. When done, you can simply click on OneDrive name and a list of your documents (including your latest one) is displayed.

By clicking on a folder or a document name, or selecting a box next to it you can activate additional tools, including embedding.

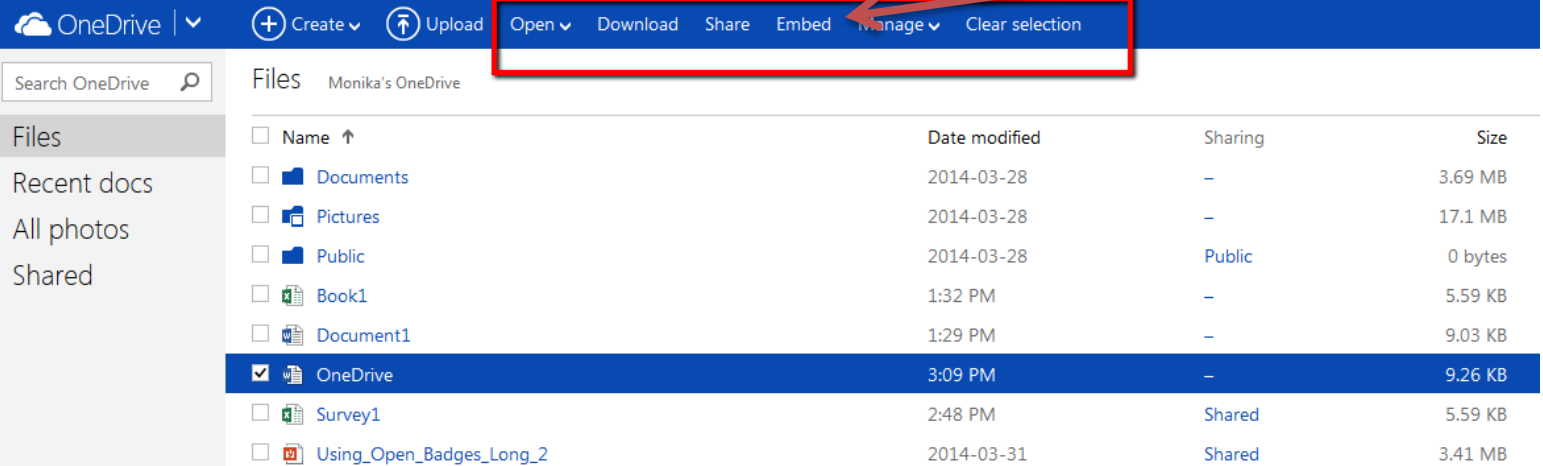

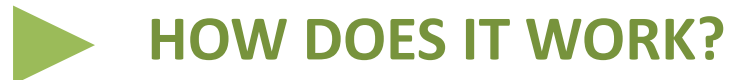

#### Embedding feature is unique to OneDrive.

Embed "OneDrive" in a blog or webpage

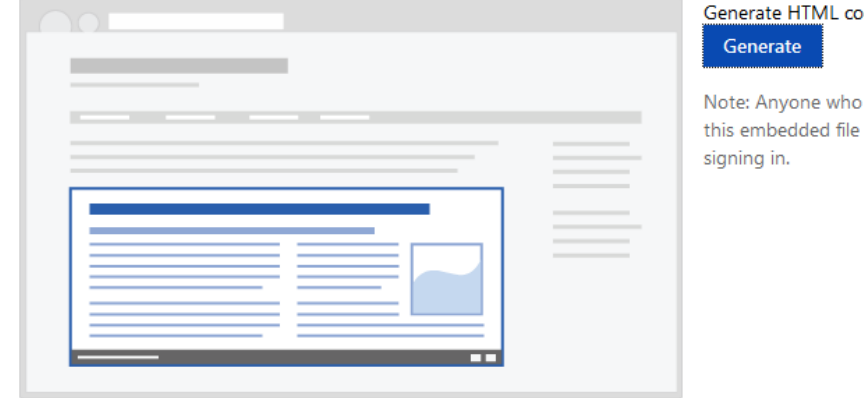

de to embed this file

visits the blog or webpage with will be able to view it without

Done

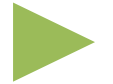

#### **HOW DOES IT WORK?**

Example of how it looks when embedded can be found at [http://alphaplus.ca/en/featured-technology/724-mozilla-open](http://alphaplus.ca/en/featured-technology/724-mozilla-open-badges.html)[badges.html](http://alphaplus.ca/en/featured-technology/724-mozilla-open-badges.html)

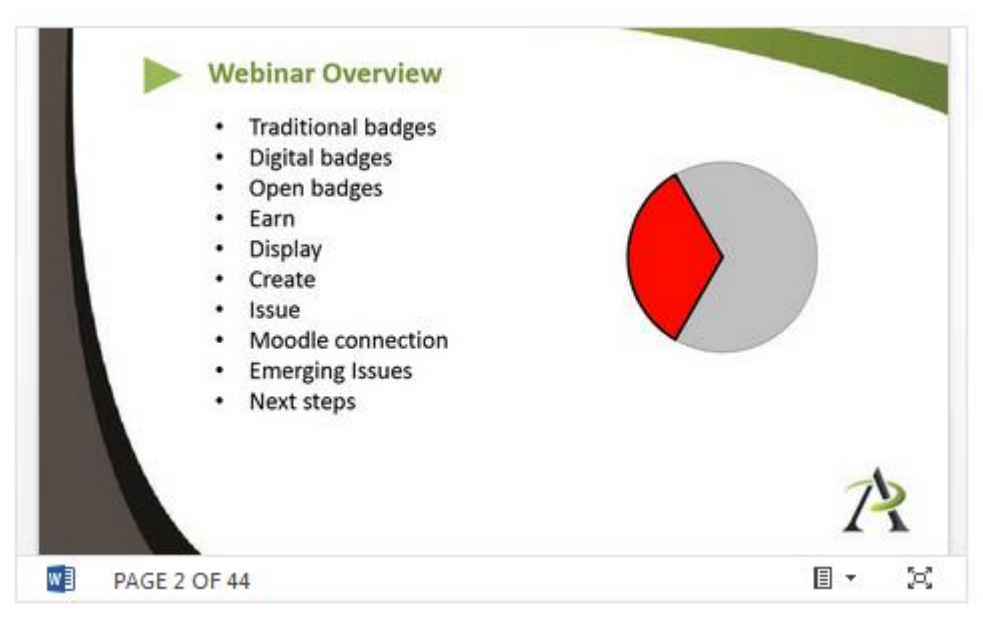

#### *Screen capture*

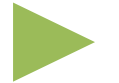

#### **HOW DOES IT WORK?**

7. Photos and images added to the Pictures folder can be displayed via a special slideshow and include information on the location a picture was taken, can be tagged, can be shared and can even provide the information on the type of camera used to take the picture.

OnDrive can be a great way to store and manage pictures, and to back up images from mobile devices (please keep in mind that with 7GB of free space your account can get filled up very)

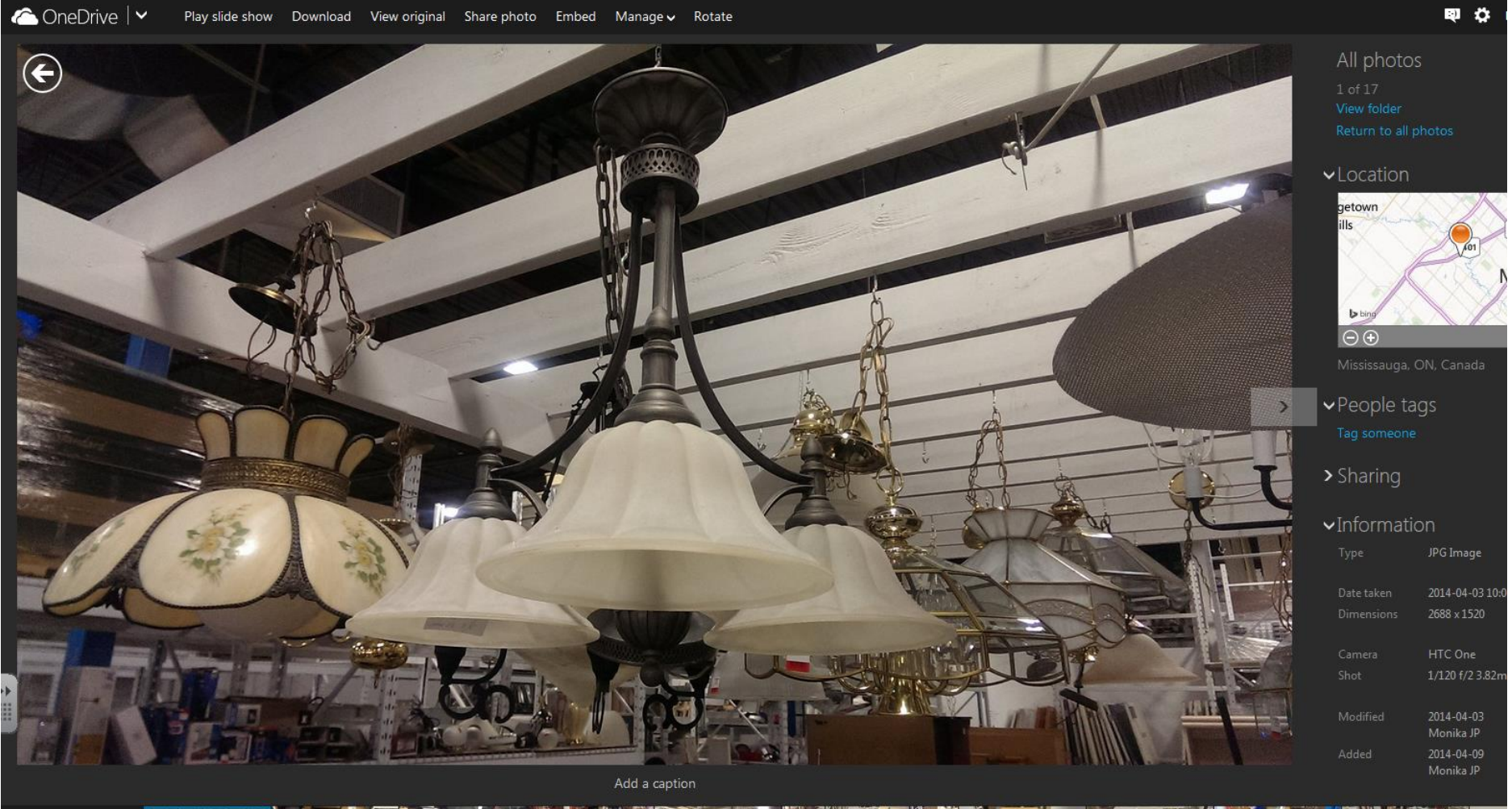

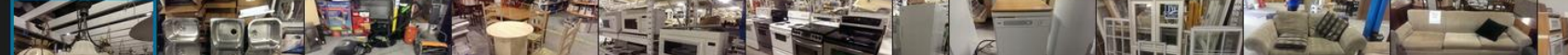

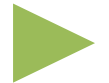

#### **HOW DOES IT WORK?**

8. The web version of OneDrive gives you access to much more than just storing files in the cloud. With one account you get:

- Outlook.com for sending and receiving emails
- People  $-$  to manage contacts
- Calendar  $-$  for scheduling and events
- OneDrive  $-$  for storing files and pictures
- Word Online to create documents
- Excel Online  $-$  to set up spreadsheets and surveys
- PowerPoint to develop presentations
- OneNote  $-$  to take and manage notes.

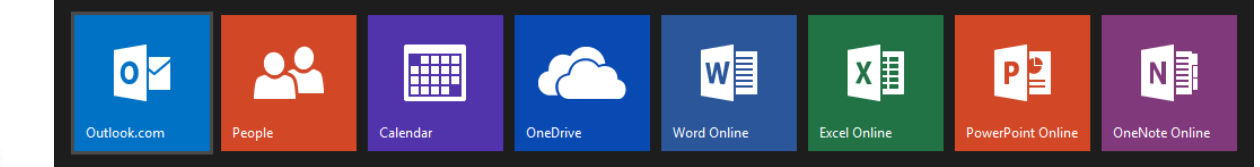

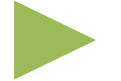

#### **HOW DOES IT WORK?**

9. OneDrive is available via web, desktop and mobile devices. Here is how the files are displayed on Android phone Nexus 4:

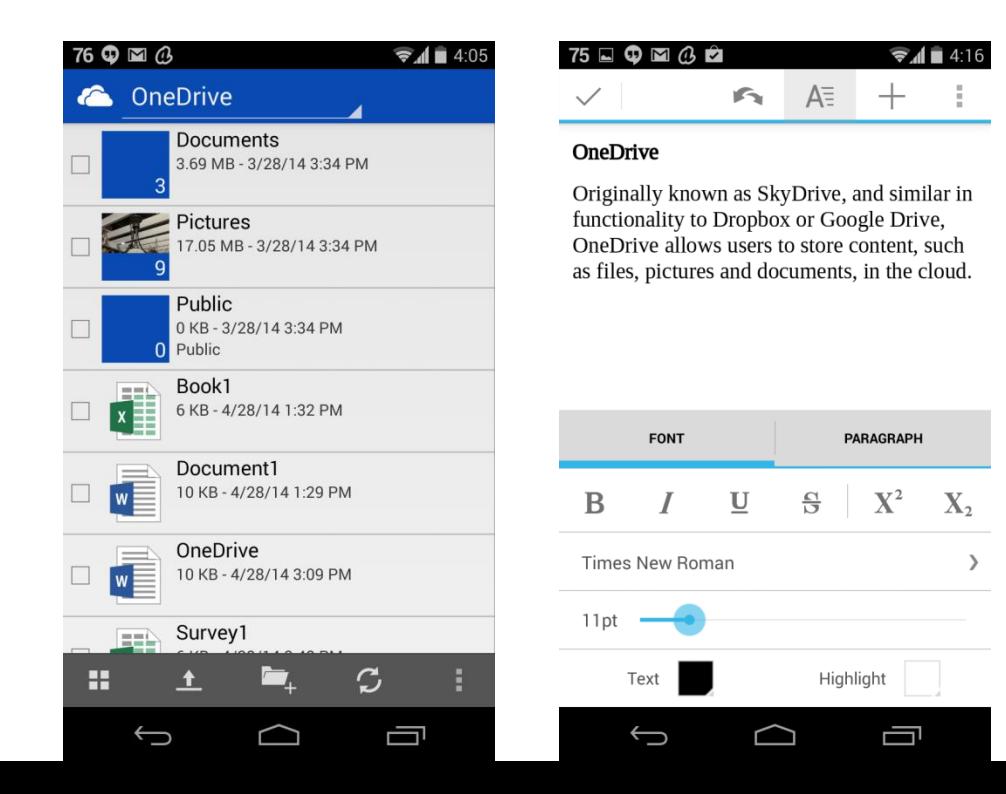

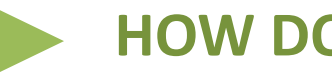

#### **HOW DOES IT WORK?**

#### 10. OneDrive can be a great tool to upload and share videos.

Embed "2014-04-22 15.02 Pinterest – a great place to find, share and manage images" in a blog or webpage

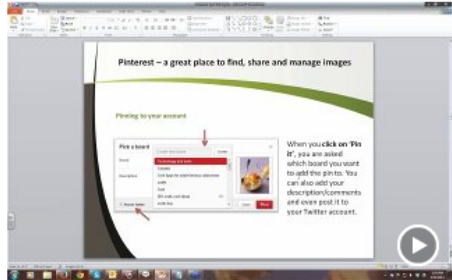

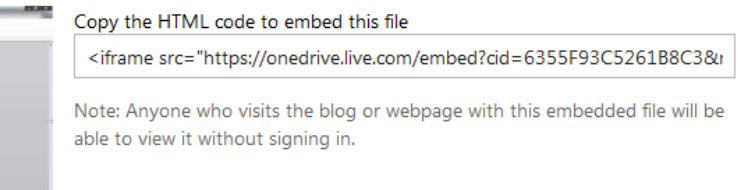

It has a special engine that encodes video on the fly so that once it's uploaded to OneDrive storage and shared with friends or family, the version streamed to their device will take into account the speed and bandwidth of their connection.

#### **Why should you consider using OneDrive?**

- Easy to use
- No need to purchase desktop software
- 7 GB free
- Students can use it at school, library home
- No need for USB sticks
- Interesting tools to teach students some technical skills (like embedding documents $\circledcirc$ )
- Other ideas?

Here is why Ryan, an instructor at Centre for Community Learning & Development, is using OneDrive (previously SkyDrive): [http://youtu.be/MtHy--I\\_TCs](http://youtu.be/MtHy--I_TCs)

## **Let's take a virtual tour and explore the web version of OneDrive:**

[https://onedrive.live.com](https://onedrive.live.com/)

# **MORE INFORMATION & YOUR FEEDBACK**

#### **Thank you for your participation!**

- Presentation slides and recording will be emailed in few days and posted in **Archived webinars** section
- Next Tech Tuesdays webinar: **Augmented Reality** June 24 at 3 pm

**Please follow this link to provide quick session feedback:** [http://fluidsurveys.com/s/onedrive\\_webinar\\_feedback/](http://fluidsurveys.com/s/onedrive_webinar_feedback/)

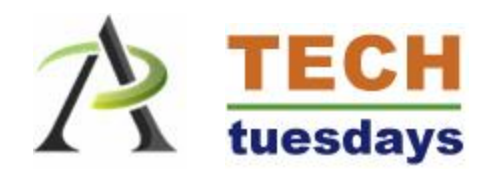